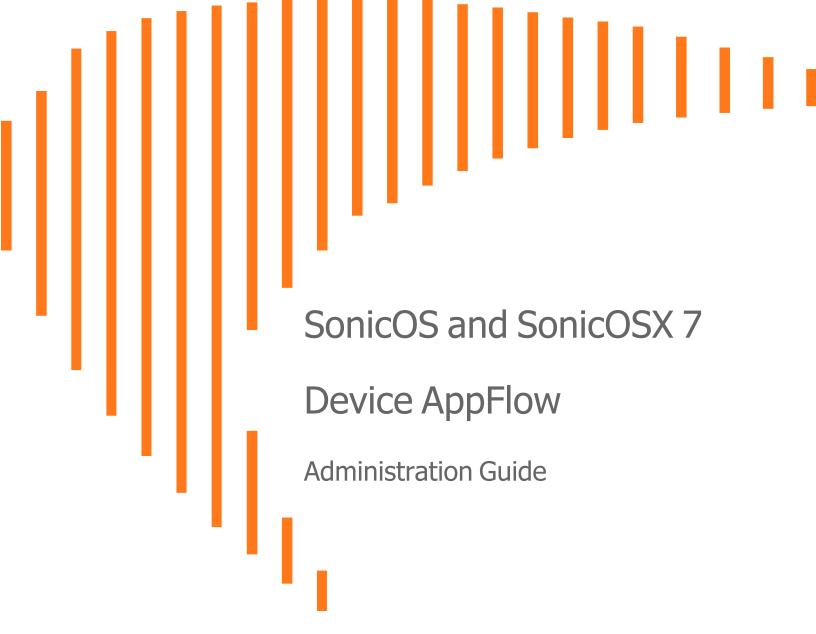

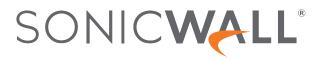

# Contents

| Flow Reporting                                                 | . 3  |
|----------------------------------------------------------------|------|
| Statistics                                                     | . 4  |
| External Flow Reporting Statistics                             | . 5  |
| Internal AppFlow Reporting Statistics                          | . 6  |
| Total IPFIX Statistics                                         |      |
| Settings                                                       | . 8  |
| Settings Configuration                                         | . 9  |
| Local Server Settings                                          | .10  |
| Other Report Settings                                          | . 10 |
| AppFlow Agent                                                  | .11  |
| External Collector                                             | . 13 |
| SFR Mailing                                                    | .17  |
| SFR Email Settings                                             |      |
| Scheduling SFR Reports by Email                                | .19  |
| NetFlow Activation and Deployment Information                  | .23  |
| User Configuration Tasks                                       | .23  |
| Configuring NetFlow Version 5                                  | . 24 |
| Configuring NetFlow Version 9                                  | . 24 |
| Configuring IPFIX (NetFlow Version 10)                         | .25  |
| Configuring IPFIX with Extensions                              | 26   |
| Configuring AppFlow Agent to Include Logs Through IPFIX        | 27   |
| Configuring Netflow with Extensions with SonicWall Scrutinizer | . 28 |
| NetFlow Tables                                                 | . 29 |
| Static Tables                                                  | .29  |
| Dynamic Tables                                                 | .30  |
| Templates                                                      | . 30 |
| AppFlow Agent                                                  | .38  |
| Connecting to an AppFlow Agent                                 | . 39 |
| Basic Mode                                                     | .40  |
| Advanced Mode                                                  | .42  |
| SonicWall Support                                              | . 44 |
| About This Document                                            | . 45 |

Flow Reporting

1

(i) NOTE: References to SonicOS/X indicate that the functionality is available in both SonicOS and SonicOSX.

Manage the firewall's flow reporting, statistics, and configurable settings for sending AppFlow and real-time data to a local collector or external AppFlow servers with the AppFlow feature. AppFlow provides support for external AppFlow reporting formats, such as NetFlow version 5, NetFlow version 9, IPFIX, and IPFIX with Extension. AppFlow includes support for Quest<sup>™</sup> Change Auditor for SonicWall, the automated auditing module that allows you to collect data on Internet web site and cloud activity.

The **DEVICE | AppFlow > Flow Reporting** page includes settings for configuring the firewall to view statistics based on Flow Reporting and Internal Reporting. From this page, you can also configure settings for internal reporting as well as for AppFlow Agents, External Collector reporting, and SonicFlow Report (SFR) Mailing settings.

| Statistics Settings                            | AppFlow Agent      | External Collector | SFR Mailing                                        |                   |
|------------------------------------------------|--------------------|--------------------|----------------------------------------------------|-------------------|
| ERNAL FLOW REPORTING STA                       | TISTICS            |                    | INTERNAL APPFLOW REPORTING S                       | TATISTICS         |
| Connection Flows Enqueued                      | 0 (j)              |                    | Data Flows Enqueued                                | 594340 (j)        |
| Connection Flows Dequeued                      | 0 (j)              |                    | Data Flows Dequeued                                | 594340 <i>(i)</i> |
| Connection Flows Dropped                       | 0 (i)              |                    | Data Flows Dropped                                 | 0 🕖               |
| onnection Flows Skipped Reporting              | 0 (i)              |                    | Data Flows Skipped Reporting                       | 0 (7)             |
| Non-Connection data Enqueued                   | 126585 <i>(i</i> ) |                    | General Flows Enqueued                             | 126585 ()         |
| Non-Connection data Dequeued                   | 126585 <i>(i</i> ) |                    | General Flows Dequeued                             | 126585 ()         |
| Non-connection data Dropped                    | 0 (j)              |                    | General Flows Dropped                              | 0 (1)             |
| Non-connection related static data             | 0 (j)              |                    | General Static Flows Dequeued                      | 630665 (j)        |
| Reported                                       |                    |                    | AppFlow Collector Errors                           | 253 ()            |
| Logs Reported by IPFIX                         | 0 (j)              |                    | Total Flows in DB                                  | 1786 <i>(</i> )   |
| TAL IPFIX STATISTICS ①                         |                    |                    |                                                    |                   |
| Total NetFlow/IPFIX Packets Sent               | 0                  |                    | Non-Connection related Dynamic to                  | 0                 |
| NetFlow/IPFIX Packets Sent to                  | 0                  |                    | External Collector                                 |                   |
| External Collector                             |                    |                    | Non-Connection related Dynamic to<br>AppFlow Agent | 0                 |
| NetFlow/IPFIX Packets Sent to<br>AppFlow Agent | 0                  |                    | Non-Connection related Static to                   |                   |
| Netflow/IPFIX Templates sent                   | 0                  |                    | External Collector                                 | 0                 |
| Connection Flows Sent to External              |                    |                    | Logs Reported by IPFIX to external                 | 0                 |
| Collector                                      | 0                  |                    | collector                                          |                   |
| Connection Flows Sent to AppFlow               | 0                  |                    | Non-Connection related Static to<br>AppFlow Agent  | 0                 |
| Agent                                          |                    |                    | Logs Reported by IPFIX to AppFlow                  | 0                 |
|                                                |                    |                    | Agent                                              | U U               |

You can access the AppFlow Reports page by enabling **Enable Aggregate AppFlow Report Data Collection** on the **DEVICE | AppFlow > Flow Reporting | Settings** page.

You can clear the AppFlow settings on each page back to their default values by clicking **Default Settings** at the bottom of each **DEVICE | AppFlow > Flow Reporting** tabs.

The **DEVICE | AppFlow > Flow Reporting** page has these tabs:

Statistics – Displays reporting statistics in four tables.

Settings – Allows the enabling of various real-time data collection and AppFlow report collection.

AppFlow Agent – Allows the configuring of AppFlow reporting to a AppFlow Agent.

External Collector – Allows the configuring of AppFlow reporting to an IPFIX collector.

SFR Mailing – Allows the configuring of the mail servers for the sending the SonicFlow Report (SFR).

### **Topics:**

- Statistics
- Settings
- AppFlow Agent
- External Collector
- SFR Mailing
- NetFlow Activation and Deployment Information
- User Configuration Tasks
- NetFlow Tables

# **Statistics**

This screen displays reports of the flows that are sent to the server, not collected, dropped, stored in and removed from the memory, reported and non-reported to the server. This section also includes the number of NetFlow and IP Flow Information Export (IPFIX) templates sent and general static flows reported.

### **Topics:**

- External Flow Reporting Statistics
- Internal AppFlow Reporting Statistics
- Total IPFIX Statistics

# **External Flow Reporting Statistics**

| Statistics Settin                | ngs A       | opFlow Agent    | External Collector | SFR Mailing                                        |            |
|----------------------------------|-------------|-----------------|--------------------|----------------------------------------------------|------------|
| TERNAL FLOW REPORTI              | NG STATISTI | cs              |                    | INTERNAL APPFLOW REPORTING S                       | TATISTICS  |
| Connection Flows En              | nqueued 0   | <i>(i)</i>      |                    | Data Flows Enqueued                                | 594340 (i) |
| Connection Flows De              | equeued 0   | <i>(i)</i>      |                    | Data Flows Dequeued                                | 594340 ()  |
| Connection Flows                 | Dropped 0   | <i>()</i>       |                    | Data Flows Dropped                                 | 0 🕖        |
| Connection Flows Skipped Re      | porting 0   | <i>(i)</i>      |                    | Data Flows Skipped Reporting                       | 0 ()       |
| Non-Connection data En           | queued 12   | 6585 <i>(</i> ) |                    | General Flows Enqueued                             | 126585 ()  |
| Non-Connection data De           | equeued 12  | 6585 <i>(</i> ) |                    | General Flows Dequeued                             | 126585 ①   |
| Non-connection data E            | Dropped 0   | <i>(i)</i>      |                    | General Flows Dropped                              | 0 🕖        |
| Non-connection related sta       | tic data 0  | Ø               |                    | General Static Flows Dequeued                      | 630665 ()  |
| R                                | eported     | U               |                    | AppFlow Collector Errors                           | 253 ()     |
| Logs Reported I                  | by IPFIX 0  | <i>i</i> )      |                    | Total Flows in DB                                  | 1786 (j)   |
| OTAL IPFIX STATISTICS ()         |             |                 |                    |                                                    |            |
| Total NetFlow/IPFIX Pack         | ets Sent 0  |                 |                    | Non-Connection related Dynamic to                  | 0          |
| NetFlow/IPFIX Packets            |             |                 |                    | External Collector                                 |            |
| External C                       | Collector   |                 |                    | Non-Connection related Dynamic to<br>AppFlow Agent | 0          |
| NetFlow/IPFIX Packets<br>AppFlov |             |                 |                    | Non-Connection related Static to                   |            |
| Netflow/IPFIX Templa             |             |                 |                    | External Collector                                 | 0          |
| Connection Flows Sent to I       | External    |                 |                    | Logs Reported by IPFIX to external                 | 0          |
|                                  | Collector 0 |                 |                    | collector                                          | 0          |
| Connection Flows Sent to A       | ppFlow 0    |                 |                    | Non-Connection related Static to<br>AppFlow Agent  | 0          |
|                                  | Agent       |                 |                    | Logs Reported by IPFIX to AppFlow                  |            |
|                                  |             |                 |                    | Logs Reported by IFFIX to Appriow<br>Agent         | 0          |

| This statistic                               | Displays the total number of                                                                                                    |
|----------------------------------------------|----------------------------------------------------------------------------------------------------|
| Connection Flows<br>Enqueued:                | Connection-related flows collected so far.                                                                                                    |
| Connection Flows<br>Dequeued:                | Connection-related flows that have been reported either to an internal AppFlow collector or external collectors.                                                               |
| Connection Flows<br>Dropped:                 | Collected connection-related flows that failed to get reported.                                                                                                    |
| Connection Flows Skipped<br>Reporting:       | Connection-related flows that skipped reporting. This can happen when running in periodic mode where collected flows are more than the configured value for reporting.         |
| Non-Connection data<br>Enqueued:             | All non-connection-related flows that have been collected so far.                                                                                                    |
| Non-Connection data<br>Dequeued:             | All non-connection-related flows that have been reported either to external collectors or an internal AppFlow collector.                                                       |
| Non-connection data<br>Dropped:              | All non-connection-related data dropped because of too many requests.                                                                                                    |
| Non-connection related static data Reported: | Static non-connection-related static data that have been reported. This includes lists of applications, viruses, spyware, intrusions, table-map, column-map, and location map. |
| Logs Reported by IPFIX                       | All logs reported by IPFIX.                                                                                                    |
|                                              |                                                                                                    |

# Internal AppFlow Reporting Statistics

| SFR Mailing                   |                    |
|-------------------------------|--------------------|
| INTERNAL APPFLOW REPORTING S  | TATISTICS          |
| Data Flows Enqueued           | 594340 <i>(i)</i>  |
| Data Flows Dequeued           | 594340 <i>(i</i> ) |
| Data Flows Dropped            | 0 (j)              |
| Data Flows Skipped Reporting  | 0 (j)              |
| General Flows Enqueued        | 126585 (j)         |
| General Flows Dequeued        | 126585 <i>(</i> )  |
| General Flows Dropped         | 0 (j)              |
| General Static Flows Dequeued | 630665 (j)         |
| AppFlow Collector Errors      | 253 (i)            |
| Total Flows in DB             | 1786 <i>(</i> j)   |
|                               |                    |

| This statistic                   | Displays the total number of                                                                                              |
|----------------------------------|----------------------------------------------------------------------------------------------------|
| Data Flows Enqueued:             | Connection-related flows that have been queued to the AppFlow collector.                                                  |
| Data Flows Dequeued:             | All connection-related flows that have been successfully inserted into the database.                                      |
| Data Flows Dropped:              | Connection-related flows that failed to get inserted into the database because of a high connection rate.                 |
| Data Flows Skipped<br>Reporting: | Connection-related flows that skipped reporting.                                                                          |
| General Flows Enqueued:          | All non-connection-related flows in the database queue.                                                                   |
| General Flows Dequeued:          | All non-connection-related flows successfully inserted into the database.                                                 |
| General Flows Dropped:           | All non-connection-related flows that failed to be inserted into the database because of a high rate (too many requests). |

| General Static Flows<br>Dequeued:All non-connection-related static flows successfully inserted into the<br>database.AppFlow Collector Errors:AppFlow database errors.Total Flows in DB:Connection-related flows in the database. | This statistic            | Displays the total number of                                                     |  |  |
|----------------------------------------------------------------------------------------------------|---------------------------|----------------------------------------------------------------------------------|--|--|
|                                                                                                    |                           | All non-connection-related static flows successfully inserted into the database. |  |  |
| Total Flows in DB:         Connection-related flows in the database.                                                                                                    | AppFlow Collector Errors: | AppFlow database errors.                                                         |  |  |
|                                                                                                    | Total Flows in DB:        | Connection-related flows in the database.                                        |  |  |

# **Total IPFIX Statistics**

The IPFIX statistics are displayed in two tables at the bottom of the **Statistics** screen.

| TOTAL IPFIX STATISTICS (1)                                                              |   |                                                                                              |   |
|-----------------------------------------------------------------------------------------|---|----------------------------------------------------------------------------------------------|---|
| Total NetFlow/IPFIX Packets Sent<br>NetFlow/IPFIX Packets Sent to<br>External Collector | 0 | Non-Connection related Dynamic to<br>External Collector<br>Non-Connection related Dynamic to | 0 |
| NetFlow/IPFIX Packets Sent to<br>AppFlow Agent                                          | 0 | AppFlow Agent<br>Non-Connection related Static to<br>External Collector                      | 0 |
| Netflow/IPFIX Templates sent<br>Connection Flows Sent to External                       | 0 | External Collector<br>Logs Reported by IPFIX to external<br>collector                        | 0 |
| Collector<br>Connection Flows Sent to AppFlow<br>Agent                                  | 0 | Non-Connection related Static to<br>AppFlow Agent                                            | 0 |
|                                                                                         |   | Logs Reported by IPFIX to AppFlow<br>Agent                                                   | 0 |
|                                                                                         |   | Clear Data                                                                                   |   |

| This statistic                                                         | Displays the total number of                                                                            |
|------------------------------------------------------------------------|----------------------------------------------------------------------------------------------------|
| Total NetFlow/IPFIX<br>Packets Sent:                                   | IPFIX/NetFlow packets sent to the all/external collector/AppFlow server/AppFlow Agent collected so far. |
| NetFlow/IPFIX Packets<br>Sent to External<br>Collection:               | IPFIX/NetFlow packets sent to the external collector so far.                                            |
| Netflow/IPFIX Packets<br>Sent to AppFlow Agent                         | IPFIX/NetFlow packets sent to the AppFlow Agent so far.                                                 |
| NetFlow/IPFIX<br>Templates Sent                                        | IPFIX/NetFlow templates sent to the all/external collector/AppFlow server/AppFlow Agent.                |
| Connection Flows Sent to External Collector                            | Connection/static/general flows that have been reported to the, external collector.                     |
| Connection Flows Sent<br>to AppFlow Agent                              | Connection/static/general flows that have been reported to the AppFlow Agent.                           |
| Non-Connection related<br>Dynamic Flows Sent to<br>External Collector: | IPFIX/NetFlow packets sent to the external collector so far.                                            |
|                                                                        |                                                                                                    |

| This statistic                                                        | Displays the total number of                                                                            |
|-----------------------------------------------------------------------|----------------------------------------------------------------------------------------------------|
| Non-Connection related<br>Dynamic Flows Sent to<br>AppFlow Agent:     | IPFIX/NetFlow packets sent to the AppFlow Agent so far.                                                 |
| Non-Connection related<br>Static Flows Sent to<br>External Collector: | Connection/static/general flows that have been reported to the AppFlow collector or external collector. |
| Logs Reported by IPFIX to external collector                          | Logs reported to the external collector by IPFIX so far.                                                |
| Non-Connection related<br>Static Flows Sent to<br>AppFlow Agent:      | Connection/static/general flows that have been reported to the AppFlow Agent.                           |
| Logs Reported by IPFIX<br>to AppFlow Agent                            | Logs reported to the AppFlow Agent by IPFIX so far.                                                     |
|                                                                       |                                                                                                    |

# Settings

The **Settings** tab has configurable options for local internal flow reporting, AppFlow Server external flow reporting, and the IPFIX collector.

| Enabling or disabling features marked | with * may require a reboot                            |                                      |                                                   |
|---------------------------------------|--------------------------------------------------------|--------------------------------------|---------------------------------------------------|
| Statistics Settings                   | AppFlow Agent External Collector                       | SFR Mailing                          |                                                   |
| SETTINGS ()                           |                                                        |                                      |                                                   |
| Report Connections                    | All ()                                                 | Enable Real-Time Data Collection [*] |                                                   |
| 2                                     | Interface-based                                        |                                      | Top apps × Bits per sec ×                         |
|                                       | Firewall/App Rules-based                               |                                      | Packets per sec ×                                 |
| Enable Aggregate AppFlow Report Data  |                                                        | Collect Real-Time Data For           | Average packet size × 🔹 🥢                         |
| Collection                            |                                                        |                                      | Connections per sec $\times$ Core util $\times$   |
|                                       | Apps Report × User Report ×                            |                                      | Interface protocols $\times$ Memory util $\times$ |
| Collect Report Data For               | IP Report × Threat Report ×                            |                                      |                                                   |
|                                       | Geo-IP Report × URL Report ×                           |                                      |                                                   |
| LOCAL SERVER SETTINGS (2)             |                                                        |                                      |                                                   |
| Enable AppFlow To Local Collector     |                                                        |                                      |                                                   |
| OTHER REPORT SETTINGS (2)             |                                                        |                                      |                                                   |
| Skip Reporting STACK Connections      | ()                                                     | Enable Geo-IP Resolution             |                                                   |
| Include Following URL Types           | Gifs ×     Jpegs ×     Pngs ×       Htmls ×     Aspx × | Disable Reporting IPv6 Flows (ALL)   |                                                   |
| Report DROPPED Connection             |                                                        |                                      |                                                   |
|                                       | Default Settings                                       | Cancel                               |                                                   |

### Topics:

- Settings Configuration
- Local Server Settings
- Other Report Settings

# Settings Configuration

The Settings section of the Settings screen allows you to enable real-time data collection and AppFlow report collection.

| SETTINGS (7)                                       |                               |                                      |                                                                      |          |
|----------------------------------------------------|-------------------------------|--------------------------------------|----------------------------------------------------------------------|----------|
| Report Connections                                 | <ul> <li>All (i)</li> </ul>   | Enable Real-Time Data Collection [*] | 0                                                                    |          |
| )                                                  | Interface-based               |                                      | Top apps × Bits per sec ×                                            |          |
|                                                    | Firewall/App Rules-based      |                                      | Packets per sec $\times$                                             |          |
| Enable Aggregate AppFlow Report Data<br>Collection |                               | Collect Real-Time Data For           | Average packet size ×                                                | <i>i</i> |
| concertor                                          |                               |                                      | ${\rm Connections \ per \ sec} \times {\rm \ Core \ util} \times \\$ |          |
|                                                    | Apps Report × User Report ×   |                                      | Interface protocols × Memory util ×                                  |          |
| Collect Report Data For                            | IP Report × Threat Report × 🔷 |                                      |                                                                      |          |
|                                                    | Geo-IP Report × URL Report ×  |                                      |                                                                      |          |
|                                                    |                               |                                      |                                                                      |          |

- **Report Collections** Enables AppFlow reporting collection according to one of these modes:
  - All Selecting this checkbox reports all flows. This is the default setting.
  - Interface-based Selecting this checkbox enables flow reporting based only on the initiator or responder interface. This provides a way to control what flows are reported externally or internally. If enabled, the flows are verified against the per interface flow reporting configuration, located in the NETWORK | Interfaces page.

If an interface has its flow reporting disabled, then flows associated with that interface are skipped.

Firewall/App Rules-based — Selecting this checkbox enables flow reporting based on already existing firewall Access and App rules configuration, located on the POLICY | Rules and Policies > Access Rules page and the POLICY | Rules and Policies > App Rules page, respectively. This is similar to interface-based reporting; the only difference is instead of checking per interface settings, the per-firewall rule is selected.

Every firewall Access and App rule has a checkbox to enable flow reporting. If a flow matching a rule is to be reported, this enabled checkbox forces verification that firewall rules have flow reporting enabled or not.

- () **NOTE:** If this option is enabled, but no rules have the flow-reporting option enabled, no data is reported. This option is an additional way to control which flows need to be reported.
- Enable Real-Time Data Collection Enables real-time data collection on your firewall for real-time statistics. You can enable/disable Individual items in the Collect Real-Time Data For drop-down menu. This setting is enabled by default.

When this setting is disabled, the System Monitor does not collect or display streaming data as the realtime graphs displayed in the **MONITOR | Real-Time Charts > System Monitor** page is disabled. • Collect Real-Time Data For — Select the streaming graphs to display on the System Monitor page. By default, all items are selected.

| This option          | Displays this graph(s)               |
|----------------------|--------------------------------------|
| Top apps             | Applications                         |
| Bits per sec.        | Bandwidth                            |
| Packets per sec.     | Packet Rate                          |
| Average packet size  | Packet Size                          |
| Connections per sec. | Connection Rate and Connection Count |
| Core util.           | Multicore Monitor                    |
| Memory util.         | Memory Usage                         |

• Enable Aggregate AppFlow Report Data Collection — If enabled, the firewall starts collecting data for aggregate reports. Individual items can be enabled/disabled in the next section. If disabled, AppFlow reports under the Dashboard are disabled.

When this setting is disabled, the AppFlow Reports does not collect or display data.

- TIP: You can quickly display the INVESTIGATE | Reports | AppFlow Reports page by clicking the Display icon by Enable Aggregate AppFlow Report Data Collection.
  - Collect Report Data For Enables/disables individual Report Data Collection. Select from this
    drop-down menu the data to display. By default, all reports are selected.
    - Apps Report

Threat Report

User Report

- Geo-IP Report
- IP Report
- URL Report

### Local Server Settings

The Local Server Settings section allows you to enable AppFlow reporting to an internal collector.

LOCAL SERVER SETTINGS ⑦
Enable AppFlow To Local Collector ① ⑦

**Enable AppFlow To Local Collector** Enables AppFlow reporting to internal collector. If disabled, the AppFlow Monitor under Dashboard is disabled.

(i) NOTE: When enabling/disabling this option, you might need to reboot the device to enable/disable this feature completely.

### **Other Report Settings**

The options in the Other Report Settings section configure conditions under which a connection is reported. This section does not apply to all non-connection-related flows.

| OTHER REPORT SETTINGS ()         |                                                        |                                    |  |
|----------------------------------|--------------------------------------------------------|------------------------------------|--|
| Skip Reporting STACK Connections | 0                                                      | Enable Geo-IP Resolution           |  |
| Include Following URL Types      | Gifs ×     Jpegs ×     Pngs ×       Htmls ×     Aspx × | Disable Reporting IPv6 Flows (ALL) |  |
| Report DROPPED Connection        | Default Settings                                       | Cancel                             |  |

- **Report DROPPED Connection** If enabled, connections that are dropped because of firewall rules are not reported. This option is enabled by default.
- Skip Reporting STACK Connections If enabled, the firewall does not report all connections initiated or responded to by the firewall's TCP/IP stack. By default, this option is enabled.
- **Include Following URL Types** From the drop-down menu, select the type of URLs that need to be reported. To skip a particular type of URL reporting, uncheck (disable) them.
  - () **NOTE:** This setting applies to both AppFlow reporting (internal) and external reporting when using IPFIX with extensions.

| Gifs (selected by default)  | Jsons                       |
|-----------------------------|-----------------------------|
| Jpegs (selected by default) | Css                         |
| Pngs (selected by default)  | Htmls (selected by default) |
| Js                          | Aspx (selected by default)  |
| Xmls                        | Cms                         |

• Enable Geo-IP Resolution — Enables Geo-IP resolution. If disabled, the AppFlow Monitor does not group flows based on country under Initiators and Responders tabs. This setting is unchecked (disabled) by default.

If Geo-IP blocking or Botnet blocking is enabled, this option is ignored.

 Disable Reporting IPv6 Flows (ALL) — Disables reporting of IPv6 flows. This setting is enabled by default.

# **AppFlow Agent**

This screen allows you to send AppFlow and Real-time data to an AppFlow Agent. AppFlow Agents are SonicWall Flow Analytics, GMS, or NSM.

| Enabling or disabling features marked with * may require a reboot |                                                                                                    |   |
|-------------------------------------------------------------------|----------------------------------------------------------------------------------------------------|---|
| Statistics Settings AppFlow Agent External College                | tor SFR Mailing                                                                                                   |   |
| APPFLOW AGENT ①                                                   |                                                                                                    |   |
| Send AppFlow To SonicWall AppFlow Agent [*]                       | 0                                                                                                    |   |
| Send Real-Time Data To SonicWall AppFlow Agent                    | 00                                                                                                    |   |
| Send System Logs To SonicWall AppFlow Agent                       |                                                                                                    |   |
| Report On Connection OPEN                                         |                                                                                                    |   |
| Report On Connection CLOSE                                        |                                                                                                    |   |
| Appflow Reporting Format                                          | IPFIX with Extension                                                                                              |   |
| Report Connections On Following Updates                           |                                                                                                    |   |
| Send Dynamic AppFlow For Following Tables                         | Connections ×     Users ×       URLs ×     URL ratings ×       VPNs ×     Devices ×       Locations ×     VOIPs × | Ø |
| Default Settings Cancel                                           | Accept                                                                                                    |   |

• Send AppFlow to SonicWall AppFlow Agent – The SonicWall appliance sends AppFlow data through IPFIX to a SonicWall AppFlow Agent. This option is not enabled by default.

If this option is disabled, the SonicWall AppFlow Agent does not show AppFlow Monitor, AppFlow Report, and AppFlow Dashboard charts on the AppFlow Agent or through redirection of another SonicWall appliance.

- () **NOTE:** When enabling/disabling this option, you might need to reboot the device to enable/disable this feature completely.
- Send Real-Time Data to SonicWall AppFlow Agent The SonicWall appliance sends real-time data through IPFIX to the SonicWall AppFlow Agent. This option is disabled by default.

  If this option is disabled, the SonicWall AppFlow Agent does not display real-time charts on the AppFlow Agent or through redirection on a SonicWall appliance.
- Send System Logs to SonicWall AppFlow Agent The SonicWall firewall sends system logs through IPFIX to the SonicWall AppFlow Agent. This option is not selected by default.
- **Report on Connection OPEN** The SonicWall appliance reports when a new connection is opened. All associated data related to that connection might not be available when the connection is opened. This option enables flows to show up on the AppFlow Agent as soon as a new connection is opened. This option is disabled by default.
- **Report on Connection CLOSE** The SonicWall appliance reports when a new connection is closed. This is the most efficient way of reporting flows to the AppFlow Agent. All associated data related to that connection are available and reported. This option is enabled by default.
- AppFlow Reporting Format Select either IPFIX with Extension or IPFIX with Extension v2.
- **Report Connections on Following Updates** The firewall reports when a specified update occurs. Select the updates from the drop-down menu. By default, no update is selected.

| threat detection      | VPN tunnel detection |
|-----------------------|----------------------|
| application detection | URL detection        |

user detection

 Send Dynamic AppFlow For Following Tables – The firewall sends data for the selected tables. By default, all the tables are selected.

| Connections | Devices   |
|-------------|-----------|
| Users       | SPAMs     |
| URLs        | Locations |
| URL ratings | VOIPs     |
| VPNo        |           |

VPNs

() **NOTE:** In IPFIX with extension mode, the firewall can generate reports for selected tables. As the firewall does not cache this data, some of the flows not sent could create failures when correlating flows with other related data.

# **External Collector**

The External Collector tab provides configuration settings for AppFlow reporting to an external IPFIX collector.

| Enabling or disabling features marked with * may require a reboot |                                                  |                   |                   |                                   |                                               |                                   |
|-------------------------------------------------------------------|--------------------------------------------------|-------------------|-------------------|-----------------------------------|-----------------------------------------------|-----------------------------------|
| Statistics Settings A                                             | ppFlow Agent Externa                             | I Collector       | SFR Mailing       |                                   |                                               |                                   |
| EXTERNAL COLLECTOR                                                |                                                  |                   |                   |                                   |                                               |                                   |
| Send Flows and Real-Time Data To<br>External Collector [*]        | $\bigcirc$ $\bigcirc$                            |                   | Report Or         | n Connection CLOSE                | ()                                            |                                   |
| External Flow Reporting Format                                    | Netflow version-5                                |                   | Report Connection | n On Active Timeout               | $\bigcirc$ $\bigcirc$                         |                                   |
| External Collector's Server Address                               | • IP                                             | 0                 |                   | Number Of Seconds                 | 60                                            | (i)                               |
|                                                                   | AddrObj                                          |                   | Report Con        | nection On Kilobytes<br>Exchanged | 0                                             |                                   |
|                                                                   | 0.0.0.0                                          | (i)               | ,                 | Kilobytes Exchanged               | 100                                           | (i)                               |
| Source IP To Use For Collector On A VPN<br>tunnel                 | 0.0.0.0                                          | (i)               |                   | Report ONCE                       |                                               |                                   |
| External Collector's UDP Port Number                              | 2055                                             | <i>(i)</i>        | Report Conne      | ections On Following              | threat detection $\times$                     |                                   |
| Send IPFIX/Netflow Templates At                                   |                                                  |                   |                   | Updates                           | application detecti ×<br>VPN tunnel detecti × | user detection ×  URL detection × |
| Regular Interval<br>Send Static AppFlow At Regular Interval       | 0                                                |                   | Send Log          | Settings To External<br>Collector | Send All Entries                              |                                   |
| Send Static AppFlow For Following<br>Tables                       | Applications × Viruses > Intrusions × Services × |                   | · ()              |                                   |                                               |                                   |
| Send Dynamic AppFlow For Following<br>Tables                      | Connections x Users x URL ratings x VPNs x       | URLs ×<br>VOIPs × | •                 |                                   |                                               |                                   |
| Include Following Additional Reports via<br>IPFIX                 |                                                  | (i)               |                   |                                   |                                               |                                   |
| Report On Connection OPEN                                         | (i)                                              |                   |                   |                                   |                                               |                                   |
| Actions                                                           |                                                  |                   | ic AppF@v Data    |                                   |                                               |                                   |
|                                                                   |                                                  | Default Settings  | Cancel Acce       | ept                               |                                               |                                   |

• Send Flows and Real-Time Data To External Collector—Enables the specified flows to be reported to an external flow collector. This option is disabled by default.

- (i) **IMPORTANT:** When enabling/disabling this option, you might need to reboot the device to enable/disable this feature completely.
  - External AppFlow Reporting Format—If the Report to EXTERNAL Flow Collector option is selected, you must select the flow-reporting type from the drop-down menu:

| NetFlow version-5 (default) | IPFIX                 |
|-----------------------------|-----------------------|
| NetFlow version-9           | IPFIX with extensions |

- (i) **NOTE:** Your selection for **External Flow Reporting Format** changes the available options.
- INOTE: IPFIX with extensions v2 is still supported by enabling an internal setting. For instructions on how to enable this option, contact SonicWall Support. Currently, AppFlow Agent does not support this IPFIX version.

If the reporting type is set to:

- **Netflow** versions 5 or 9 or **IPFIX**, then any third-party collector can be used to show flows reported from the firewall that uses standard data types as defined in IETF. **Netflow** versions and IPFIX reporting types contain only connection-related flow details per the standard.
- **IPFIX with extensions**, then only collectors that are SonicWall-flow aware can be used to report SonicWall dynamic tables for:

| connections                         | users | applications                                  | locations   |
|-------------------------------------|-------|-----------------------------------------------|-------------|
| URLs                                | logs  | devices                                       | VPN tunnels |
| devices SPAMs                       |       | wireless                                      |             |
| threats (viruses/spyware/intrusion) |       | real-time health (memory/CPU/face statistics) |             |

Flows reported in this mode can either be viewed by another SonicWall firewall configured as a collector (specially in a High Availability pair with the idle firewall acting as a collector) or a SonicWall Linux collector. Some third-party collectors also can use this mode to display applications if they use standard IPFIX support. Not all reports are visible when using a third-party collector, though.

- () **NOTE:** When using **IPFIX with extensions**, select a third-party collector that is SonicWall-flow aware, such as Scrutinizer.
- External Collector's IP Address Specify the external collector's IP address to which the device sends flows through Netflow/IPFIX. This IP address must be reachable from the SonicWall firewall for the collector to generate flow reports. If the collector is reachable through a VPN tunnel, then the source IP must be specified in Source IP to Use for Collector on a VPN Tunnel.
- Source IP to Use for Collector on a VPN Tunnel If the external collector must be reached by a VPN tunnel, specify the source IP for the correct VPN policy.
  - (i) **NOTE:** Select Source IP from the local network specified in the VPN policy. If specified, Netflow/IPFIX flow packets always take the VPN path.
- External Collector's UDP Port Number Specify the UDP port number that Netflow/IPFIX packets are being sent over. The default port is 2055.
- Send IPFIX/Netflow Templates at Regular Intervals Enables the appliance to send Template flows at regular intervals. This option is selected by default.
  - (i) **NOTE:** This option is available with Netflow version-9, IPFIX, IPFIX with extensions only.

Netflow version-9 and IPFIX use templates that must be known to an external collector before sending data. Per IETF, a reporting device must be capable of sending templates at a regular interval to keep the collector in sync with the device. If the collector does not need templates at regular intervals, you can disable the function here.

- Send Static AppFlow at Regular Interval Enables the hourly sending of IPFIX records for the specified static appflows tables. This option is disabled by default.
  - (i) **NOTE:** This option is available with IPFIX with extensions only. This option must be selected if SonicWall Scrutinizer is used as a collector.
- Send Static AppFlow for Following Tables Select the static mapping tables to be generated to a flow from the drop-down menu. For more information on static tables, refer to NetFlow Tables.

| Applications (selected by default) | Services (selected by default)   |
|------------------------------------|----------------------------------|
| Viruses (selected by default)      | Rating Map (selected by default) |
| Spyware (selected by default)      | Table Map                        |
| Intrusions (selected by default)   | Column Map                       |
| Location Map                       |                                  |

When running in **IPFIX with extensions** mode, the firewall reports multiple types of data to an external device to correlate User, VPN, Application, Virus, and Spyware information. Data is both static and dynamic. Static tables are needed only once as they rarely change. Depending on the capability of the external collector, not all static tables are needed.

In the **IPFIX with extension** mode, the firewall can asynchronously generate the static mapping table(s) to synchronize the external collector. This synchronization is needed when the external collector is initialized later than the firewall.

- Send Dynamic AppFlow for Following Tables Select the dynamic mapping tables to be generated to a flow from the drop-down menu. For more information on dynamic tables, refer to NetFlow Tables.
  - () **NOTE:** This option is available with **IPFIX with extensions** only. The firewall generates reports for the selected tables. As the firewall does not cache this information, some of the flows not sent could create failures when correlating flows with other related data.

| Connections (selected by default) | Devices                     |
|-----------------------------------|-----------------------------|
| Users (selected by default)       | SPAMs                       |
| URLs (selected by default)        | Locations                   |
| JRL ratings (selected by default) | VoIPs (selected by default) |
| /PNs (selected by default)        |                             |

• Include Following Additional Reports via IPFIX — Select additional IPFIX reports to be generated to a flow. Select values from the drop-down menu. By default, none are selected. Statistics are reported every five seconds.

(i) **NOTE:** This option is available with IPFIX with extensions only.

- System Logs Generates system logs such as interface state change, fan failure, user authentication, HA failover and failback, tunnel negotiations, configuration change. System logs include events that are typically not flow-related (session/connection) events, that is, not dependent on traffic flowing through the firewall.
- Top 10 Apps Generates the top 10 applications.
- Interface Stats Generates per-interface statistics such as interface name, interface bandwidth utilization, MAC address, link status.
- Core utilization Generates per-core utilization.
- **Memory utilization** Generates statuses of available memory, used memory, and memory used by the AppFlow collector.

When running in either mode, SonicWall can report more data that is not related to connection and flows. These tables are grouped under this section (Additional Reports). Depending on the capability of the external collector, not all additional tables are needed. With this option, you can select tables that are needed.

- **Report On Connection OPEN** Reports flows when a new connection is established. All associated data related to that connection might not be available when the connection is opened. This option, however, enables flows to show up on the external collector as soon as the new connection is established. By default, this setting is enabled.
- **Report On Connection CLOSE** Reports flows when a connection is closed. This is the most efficient way of reporting flows to an external collector. All associated data related to that connection are available and reported. By default, this setting is enabled.
- **Report Connection On Active Timeout** Reports connections based on Active Timeout sessions. If enabled, the firewall reports an active connection every active timeout period. By default, this setting is disabled.
  - (i) **NOTE:** If you select this option, the Report Connection On Kilo BYTES Exchanged option cannot be selected also. If this option is already checked, this message is displayed when attempting to select **Report Connection on Kilo BYTES Exchanged**:
    - **Number of Seconds** Set the number of seconds to elapse for the Active Timeout. The range is 1 second to 999 seconds for the Active Timeout. The default setting is 60 seconds.
- Report Connection On Kilo BYTES Exchanged Reports flows based on when a specific amount of traffic, in kilobytes, is exchanged. If this setting is enabled, the firewall reports an active connection whenever the specified number of bytes of bidirectional data is exchanged on an active connection. This option is ideal for flows that are active for a long time and need to be monitored. This option is not selected by default.
  - **NOTE:** If you select this option, the **Report Connection On Active Timeout** option cannot be selected also. If this option is already checked, this message is displayed when attempting to select **Report Connection on Active Timeout**:
    - **Kilobytes Exchanged** Specify the amount of data, in kilobytes, transferred on a connection before reporting. The default value is 100 kilobytes.
    - **Report ONCE** When the **Report Connection On Kilo BYTES Exchanged** option is enabled, the same flow is reported multiple times whenever the specified amount of data is

transferred over the connection. This could cause a large amount of IPFIX-packet generation on a loaded system. Enabling this option sends the report only once. This option is selected by default.

• **Report Connections On Following Updates** — Select from the drop-down menu to enable connection reporting for the following (by default, all are selected):

| flow is reported again.application<br>detectionSpecific to applications. Upon completing a deep packet inspection,<br>the SonicWall appliance is able to detect if a flow is part of a certain<br>application. When identified, the flow is reported again.                                                                                                    |                  |                                                                                                   |
|----------------------------------------------------------------------------------------------------|------------------|---------------------------------------------------------------------------------------------------|
| application<br>detectionSpecific to applications. Upon completing a deep packet inspection,<br>the SonicWall appliance is able to detect if a flow is part of a certain<br>application. When identified, the flow is reported again.user detectionSpecific to users. The SonicWall appliance associates flows to a use<br>based detection based on its login credentials. When identified, the<br>flow is reported again.VPN tunnelSent through the VPN tunnel. When flows sent over the VPN tunnel | This selection   | Reports flows                                                                                     |
| detectionthe SonicWall appliance is able to detect if a flow is part of a certain<br>application. When identified, the flow is reported again.user detectionSpecific to users. The SonicWall appliance associates flows to a use<br>based detection based on its login credentials. When identified, the<br>flow is reported again.VPN tunnelSent through the VPN tunnel. When flows sent over the VPN tunnel                                                                                       | threat detection | Specific to threats. Upon detections of virus, intrusion, or spyware, the flow is reported again. |
| VPN tunnel       Sent through the VPN tunnel. When flows sent over the VPN tunnel                                                                                                    | ••               |                                                                                                   |
|                                                                                                    | user detection   | -                                                                                                 |
|                                                                                                    |                  |                                                                                                   |

- Actions Generate templates and static flow data asynchronously when you click these buttons:
  - Generate ALL Templates Click the button to begin building templates on the IPFIX server; this takes up to two minutes to generate.
    - (i) **NOTE:** This option is available with **Netflow version-9**, **IPFIX**, and **IPFIX with extensions** only.
  - Generate Static AppFlow Data Click the button to begin generating a large amount of flows to the IPFIX server; this takes up to two minutes to generate.

(i) **NOTE:** This option is available with **IPFIX with extensions** only.

- Log Settings To External Collector Sends the necessary fields of log settings to the external collector when you click Send All Entries.
  - (i) TIP: This option displays only when IPFIX with extensions is selected for External Flow Reporting Format.
  - (i) **NOTE:** Ensure the connection between SonicOS and the external collector server is ready before clicking **Send All Entries**.
    - Click the button again to sync the settings whenever:
    - SonicOS is upgraded with new added log events
    - The connection between SonicOS and the external server has been down for some time and log settings might have been edited.

# SFR Mailing

Use the SFR Mailing tab to have your SonicFlow Report (SFR) automatically sent to an Email address.

| Enabling or disabling features marked w | with * may require a reboot      |                        |  |
|-----------------------------------------|----------------------------------|------------------------|--|
| Statistics Settings A                   | AppFlow Agent External Collector | SFR Mailing            |  |
| SFR EMAIL SETTINGS (2)                  |                                  |                        |  |
| Send Report by E-mail                   |                                  | SMTP User Name         |  |
| SMTP Server Host Name                   |                                  | SMTP User Password     |  |
| E-mail To                               |                                  | Enable POP Before SMTP |  |
| From E-mail                             |                                  | POP Server Address     |  |
| SMTP Port                               | 25                               | POP User Name          |  |
| Connection Security Method              | None                             | POP User Password      |  |
| Enable SMTP Authentication              | 0                                |                        |  |
|                                         |                                  | TEST EMAIL             |  |
|                                         |                                  |                        |  |
| SCHEDULE EMAIL SENDING (1)              |                                  |                        |  |
|                                         |                                  | Edit Schedule          |  |
|                                         | Default Settin                   | ags Cancel Accept      |  |

### **Topics:**

- SFR Email Settings
- Scheduling SFR Reports by Email

# SFR Email Settings

To automatically send your SonicFlow Report (SFR) to an Email address:

- 1. Navigate to **DEVICE | Appflow > Flow Reporting**.
- 2. Click the SFR Mailing tab.
- 3. Select Send Report by E-mail.
- 4. Enter these options:
  - The address of the email server in the SMTP Server Host Name field.
  - The recipient's email address in the E-mail To field.
  - The email address used for the sender in the From E-mail field.
  - The SMTP port number in the **SMTP Port** field. The default value is 25.
  - A security method for the email from the Connection Security Method drop-down menu:
    - None (default)
    - SSL/TLS
    - STARTTLS

- 5. If your email server requires SMTP authentication, select **Enable SMTP Authentication** and enter these options:
  - User name in the SMTP User Name field.
  - Password in the SMTP User Password field.
- 6. If your email server supports POP Before SMTP authentication, you can select **POP Before SMTP** and enter these options:
  - Address of the POP server in the POP Server Address field.
  - User name in the POP User Name field.
  - Password in the POP User Password field.
- 7. Click Accept.

#### To test the Email settings:

- 1. Enter the required values in the SFR Email Settings.
- 2. Click Test Email.

If the Email settings are correct, a confirmation dialog box is displayed. If the Email settings are incorrect, a warning dialog box is displayed: You need to verify the Email settings and try again.

# Scheduling SFR Reports by Email

You can schedule the report to be sent one time, on a recurring schedule, or both.

### You can configure the delivery schedule for the report:

- 1. Navigate to **DEVICE | Appflow > Flow Reporting**.
- 2. Click the SFR Mailing tab.
- 3. Select Send Report by E-mail.

4. In the Schedule Email Sending section, click Edit Schedule. The Edit this Schedule page displays.

| Edit thi | s Schedul  | e                            |                                            |       |
|----------|------------|------------------------------|--------------------------------------------|-------|
|          |            | Schedule Nam<br>Schedule Typ | Hours                                      |       |
| RECURRIN | lG         | Select Day                   | Schedule List                              |       |
|          | Sunday     | 0                            |                                            | Ŵ     |
|          | Monday     |                              | Mon-Tue-Wed-Thu-Fri-sat-Sun 00:00 to 24:00 | Ű     |
|          | Tuesday    |                              |                                            |       |
|          | Wednesday  | 0                            |                                            |       |
|          | Thursday   |                              |                                            |       |
|          | Friday     |                              |                                            |       |
|          | Saturday   |                              |                                            |       |
|          | Select All | 0                            |                                            |       |
|          | Start Time | 00:00                        |                                            |       |
|          | End Time   | 00:00                        |                                            |       |
|          |            |                              |                                            | Close |

- 5. In the **Schedule Name** field, enter a name for your report.
- 6. Select how often you want the report sent:
  - **Once** Send the report one time at the specified date and time.
  - Recurring Send the report on a recurring basis on the specified days and time.
  - **Mixed** Send the report one time and on a recurring basis on the specified days and time.

### **Topics:**

- Scheduling One-Time Delivery of the SFR
- Scheduling Recurring Delivery of the SFR
- Deleting Scheduled Reports

### Scheduling One-Time Delivery of the SFR

To schedule one-time delivery of the SonicFlow Report (SFR):

1. For the **Schedule type**, select **Once**.

| Edit this Schedule             |                                                      |                              |
|--------------------------------|------------------------------------------------------|------------------------------|
| Schedule Name<br>Schedule Type | App Visualization Report Hours  Once Recurring Mixed |                              |
| ONCE Select Range              | Start Time 05/10/2020 00:00                          | End Time<br>05/10/2020 00:00 |

- 2. In the **Once** section, set the duration for which you want the SFR to be created. Select the Year, Month, Day, Hour, and Minute from the drop-down menus to set the **Start** and **End** period for the report.
- 3. Click Save.

### Scheduling Recurring Delivery of the SFR

To schedule recurring delivery of the SonicFlow Report (SFR):

- 1. For the **Schedule type**, select **Recurring**.
- 2. In the **Recurring** section:

| Edit thi | s Schedul  | e             |                                             |                                            |       |      |
|----------|------------|---------------|---------------------------------------------|--------------------------------------------|-------|------|
|          |            | Schedule Name | App Visualization Report                    | Hours                                      |       |      |
|          |            | Schedule Type | <ul> <li>Once</li> <li>Recurring</li> </ul> |                                            |       |      |
|          |            |               | Mixed                                       |                                            |       |      |
|          |            |               | 0                                           |                                            |       |      |
| RECURRIN | G          |               |                                             |                                            |       |      |
|          |            | Select Day    |                                             | Schedule List                              |       |      |
|          | Sunday     | 0             |                                             |                                            | Í     |      |
|          | Monday     | 0             |                                             | Mon-Tue-Wed-Thu-Fri-sat-Sun 00:00 to 24:00 | Í     |      |
|          | Tuesday    | 0             |                                             |                                            |       |      |
|          | Wednesday  | 0             |                                             |                                            |       |      |
|          | Thursday   | 0             |                                             |                                            |       |      |
|          | Friday     |               |                                             |                                            |       |      |
|          | Saturday   |               |                                             |                                            |       |      |
|          | Select All | 0             |                                             |                                            |       |      |
|          | Start Time | 00:00         |                                             |                                            |       |      |
|          | End Time   | 00:00         |                                             |                                            |       |      |
|          |            |               |                                             |                                            |       |      |
|          |            |               |                                             | _                                          |       |      |
|          |            |               |                                             |                                            | Close | Save |

- a. Select the days for which you want the report created. Click All to select all of the days at once.
- b. Enter the **Start Time** and **Stop Time** for the report in 24-hour format (for example, 02:00 for 2:00am and 14:00 for 2:00pm).
- c. Click Add to add that report to the Schedule List.
- d. Repeat these steps for each scheduled report you want to create.
- 3. Click OK.

### **Deleting Scheduled Reports**

You can delete any or all scheduled reports.

### To delete selected scheduled reports:

- 1. Select the reports to be deleted in the **Schedule List**.
- 2. Click **Delete this Schedule** (small garbage can). The reports you selected are deleted from the list.

### To delete all scheduled reports:

1. Click Delete All (Top Garbage can). All of the reports are deleted from the list.

# NetFlow Activation and Deployment Information

SonicWall recommends careful planning of NetFlow deployment with NetFlow services activated on strategically located edge/aggregation routers that capture the data required for planning, monitoring and accounting applications. Key deployment considerations include the following:

- Understanding your application-driven data collection requirements: accounting applications might only require originating and terminating router flow information whereas monitoring applications might require a more comprehensive (data intensive) end-to-end view.
- Understanding the impact of network topology and routing policy on flow collection strategy: for example, avoid collecting duplicate flows by activating NetFlow on key aggregation routers where traffic originates or terminates and not on backbone routers or intermediate routers that would provide duplicate views of the same flow information.
- NetFlow can be implemented in the SonicOS/X management interface to understand the number of flow in the network and the impact on the router. NetFlow export can then be setup at a later date to complete the NetFlow deployment.

NetFlow is, in general, an ingress measurement technology that should be deployed on appropriate interfaces on edge/aggregation or WAN access routers to gain a comprehensive view of originating and terminating traffic to meet customer needs for accounting, monitoring or network planning data. The key mechanism for enhancing NetFlow data volume manageability is careful planning of NetFlow deployment. NetFlow can be deployed incrementally (that is, interface by interface) and strategically (that is, on well-chosen routers) —instead of widespread deployment of NetFlow on every router in the network.

# **User Configuration Tasks**

Depending on the type of flows you are collecting, you need to determine which type of reporting works best with your setup and configuration. This section includes configuration examples for each supported NetFlow solution, as well as configuring a second appliance to act as a collector.

- Configuring NetFlow Version 5
- Configuring NetFlow Version 9
- Configuring IPFIX (NetFlow Version 10)
- Configuring IPFIX with Extensions
- Configuring AppFlow Agent to Include Logs Through IPFIX
- Configuring Netflow with Extensions with SonicWall Scrutinizer

# **Configuring NetFlow Version 5**

### To configure Netflow version 5 flow reporting:

- 1. Click Settings.
- 2. For **Report Connections** in the **Settings** section, select one of these radio buttons:
  - All (default).
  - Interface-based: when enabled, the flows reported are based on the initiator or responder interface.
  - Firewall/App Rules-based: when enabled, the flows reported are based on already existing firewall rules.

When enabled, the flows reported are based on the initiator or responder interface or on already existing firewall rules.

(i) **NOTE:** This step is *optional*, but is required if flow reporting is done on selected interfaces.

- 3. Click the External Collector tab.
- 4. Select Send Flows and Real-Time Data To External Collector.
- 5. Select Netflow version-5 as the External Flow Reporting Format from the drop-down menu.
- 6. Specify the External Collector's IP address in the provided field.
- 7. Optionally, for the **Source IP to Use for Collector on a VPN Tunnel**, specify the source IP if the external collector must be reached by a VPN tunnel.

() | **IMPORTANT:** This step is *required* if the external collector must be reached by a VPN tunnel.

- 8. Specify the External Collector's UDP port number in the provided field. The default port is 2055.
- 9. Click Accept.
  (i) | NOTE: You might need to reboot the device to completely enable this configuration.

# **Configuring NetFlow Version 9**

### To configure Netflow version 9 flow reporting:

- 1. Click Settings.
- 2. In the Settings section, for Report Connections, select one of these radio buttons:
  - All (default).
  - **Interface-based**: when enabled, the flows reported are based on the initiator or responder interface.
  - Firewall/App Rules-based: when enabled, the flows reported are based on already existing firewall rules.
  - (i) | **IMPORTANT:** This step is optional, but is required if flow reporting is done on selected interfaces.

- 3. Click External Collector.
- 4. Select Send Flows and Real-Time Data To External Collector.

(i) **IMPORTANT:** When enabling this option, you might need to reboot the device to enable this feature completely.

- 5. Select Netflow version-9 as the External Flow Reporting Format from the drop-down menu.
- 6. Specify the External Collector's IP address in the provided field.
- 7. Optionally, for the **Source IP to Use for Collector on a VPN Tunnel**, specify the source IP if the external collector must be reached by a VPN tunnel.

(i) | IMPORTANT: This step is required if the external collector must be reached by a VPN tunnel.

- 8. Specify the External Collector's UDP port number in the provided field. The default port is 2055.
- 9. In **Actions**, click **Generate ALL Templates** to begin generating templates. A message requesting confirmation displays.

() | **IMPORTANT:** IPFIX uses templates that must be known to an external collector before sending data.

10. After the templates have been generated, click Accept.

# Configuring IPFIX (NetFlow Version 10)

To configure IPFIX, or NetFlow version 10, flow reporting:

- 1. Click Settings.
- 2. In the Settings section, for Report Connections, select one of these radio buttons:
  - All (default).
  - Interface-based: when enabled, the flows reported are based on the initiator or responder interface.
  - Firewall/App Rules-based: when enabled, the flows reported are based on already existing firewall rules.
  - (i) | **IMPORTANT:** This step is *optional*, but is *required* if flow reporting is done on selected interfaces.
- 3. Click External Collector.
- 4. Select Send Flows and Real-Time Data To External Collector.
  - (i) **IMPORTANT:** When enabling this option, you might need to reboot the device to enable this feature completely.
- 5. Select IPFIX as the External Flow Reporting Format from the drop-down menu.
- 6. Specify the External Collector's IP address in the provided field.
- 7. Optionally, for the **Source IP to Use for Collector on a VPN Tunnel**, specify the source IP if the external collector must be reached by a VPN tunnel.

() | IMPORTANT: This step is required if the external collector must be reached by a VPN tunnel.

8. Specify the External Collector's UDP port number in the provided field. The default port is 2055.

9. In **Actions**, click **Generate ALL Templates** to begin generating templates. A message requesting confirmation displays.

(i) | **IMPORTANT:** IPFIX uses templates that must be known to an external collector before sending data.

10. After the templates have been generated, click **Accept**.

## Configuring IPFIX with Extensions

### To configure IPFIX with extensions flow reporting:

- 1. Click Settings.
- 2. In the Settings section, for Report Connections, select one of these radio buttons:
  - All (default).
  - **Interface-based**: when enabled, the flows reported are based on the initiator or responder interface.
  - Firewall/App Rules-based: when enabled, the flows reported are based on already existing firewall rules.
  - (i) | **IMPORTANT:** This step is *optional*, but is *required* if flow reporting is done on selected interfaces.
- 3. Click External Collector.
- 4. Select Send Flows and Real-Time Data To External Collector.
  - (i) **IMPORTANT:** When enabling this option, you might need to reboot the device to enable this feature completely.
- 5. Select **IPFIX with extensions** as the **External Flow Reporting Format** from the drop-down menu.
- 6. Specify the External Collector's IP address in the provided field.
- 7. For the **Source IP to Use for Collector on a VPN Tunnel**, specify the source IP if the external collector must be reached by a VPN tunnel.

(i) | IMPORTANT: This step is *required* if the external collector must be reached by a VPN tunnel.

- 8. Specify the External Collector's UDP port number in the provided field. The default port is 2055.
- 9. Select the tables you wish to receive static flows for from the **Send Static AppFlow For Following Tables** drop-down menu.
- 10. Select the tables you wish to receive dynamic flows for from the **Send Dynamic AppFlow For Following Tables** drop-down menu.
- 11. Select any additional reports to be generated to a flow from the **Include Following Additional Reports** via IPFIX drop-down menu.
  - () **IMPORTANT:** To have system logs generated, you must select System Logs from this drop-down menu.
- 12. Click Generate ALL Templates to begin generating templates.
  - () **IMPORTANT:** IPFIX with extensions uses templates that must be known to an external collector before sending data.

- 13. Enable the option to **Send Static AppFlow at Regular Intervals** by selecting the checkbox. After enabling this option, click **Generate Static Flows**.
- 14. To begin generating static flow data, click **Generate Static AppFlow Data**. A message requesting confirmation displays.
- 15. To send log messages to the external collector, click **Send All Entries** for the **Send Log Settings to External Collector** option.
  - (i) **IMPORTANT:** Ensure the connection between SonicOS/X on the firewall and the external collector server is ready before clicking **Send All Entries**.

The external server loads the properties (see Saved properties) and settings for use when it reboots. Click **Send All Entries** to synchronize the settings whenever:

- SonicOS/X is upgraded, for example, with new log events.
- The connection between SonicOS/X (firewall) and the external server has been down for some time and log settings might have been edited during that time.
- () NOTE: SonicOS/X sends updates to the external server automatically if some fields of log event settings are changed.

### SAVED PROPERTIES

| Category                      | Property                                                    |                                                        |
|-------------------------------|-------------------------------------------------------------|--------------------------------------------------------|
| Event properties and settings | Event ID<br>Belongs to group ID<br>Color<br>Message type ID | Priority<br>Stream filter<br>Event name<br>Log message |
| Group properties              | Group ID<br>Belongs to category ID                          | Group name                                             |
| Category properties           | Category ID                                                 | Category name                                          |
| Message type properties       | Туре ID                                                     | Type name                                              |

16. Click Accept.

# Configuring AppFlow Agent to Include Logs Through IPFIX

### To configure AppFlow Agent to include logs through IPFIX:

- 1. Navigate to **DEVICE | AppFlow > Flow Reporting**.
- 2. Click AppFlow Agent.
- 3. Select Send System Logs to SonicWall AppFlow Agent. This option is not selected by default.
- 4. Click Accept.
- 5. Navigate to **DEVICE | AppFlow > AppFlow Agent**.
- 6. To send log messages to the AppFlow Agent, click Synchronize Log Settings.

(i) **IMPORTANT:** Ensure the connection between SonicOS/X on the firewall and the AppFlow Agent is ready before clicking **Synchronize Log Settings**.

The external server loads the properties (see Saved properties) and settings for use when it reboots. Click **Send All Entries** to synchronize the settings whenever:

- SonicOS/X is upgraded, for example, with new log events.
- The connection between SonicOS/X (firewall) and the external server has been down for some time and log settings might have been edited during that time.
- (i) **NOTE:** SonicOS/X sends updates to the external server automatically if some fields of log event settings are changed.
- 7. Click Accept.

# Configuring Netflow with Extensions with SonicWall Scrutinizer

One external flow reporting option that works with Netflow with Extensions is the third-party collector, SonicWall Scrutinizer. This collector displays a range of reporting and analysis that is both Netflow and SonicWall-flow aware.

### To verify your Netflow with Extensions reporting configurations:

- 1. Click Settings.
- 2. In the Settings section, for Report Connections, select All.

() | IMPORTANT: This step is optional, but is required if flow reporting is done on selected interfaces.

- 3. Click External Collector.
- 4. Click Send Flows and Real-Time Data To External Collector.
  - (i) **IMPORTANT:** When enabling this option, you might need to reboot the device to enable this feature completely.
- 5. Select IPFIX with extensions from the External Flow Reporting Format drop-down menu.
- 6. Specify the External Collector's IP address in the provided field.
- 7. Optionally, if the external collector must be reached by a VPN tunnel, specify the source IP in the **Source** IP to Use for Collector on a VPN Tunnel field.

() | **IMPORTANT:** This step is *required* if the external collector must be reached by a VPN tunnel.

- 8. Specify the External Collector's UDP port number in the provided field. The default port is 2055.
- 9. Click Send Static AppFlow At Regular Interval.
- 10. Select the tables you wish to receive static flows for from the **Send Dynamic AppFlow For Following Tables** drop-down menu.
  - () NOTE: Currently, Scrutinizer supports Applications and Threats only. Future versions of Plixer supports the following Static Flows: Location Map, Services, Rating Map, Table Map, and Column Map.

- 11. Click Generate Static AppFlow Data.
- 12. Click Accept.
- 13. Navigate to **NETWORK | System > Interfaces**.
- 14. Confirm that **Flow Reporting** is enabled per interface by clicking the **Configure** icon of the interface you are requesting data from. The **Edit Interface** dialog displays.
- 15. On the Advanced tab, ensure Enable flow reporting is selected.
- 16. Click OK.
- 17. Log in to SonicWall Scrutinizer. The data displays within minutes.

# **NetFlow Tables**

The following section describes the various NetFlow tables. Also, this section describes in detail the IPFX with extensions tables that are exported when the SonicWall is configured to report flows.

### Topics:

- Static Tables
- Dynamic Tables
- Templates
  - NetFlow Version 5
  - NetFlow Version 9
  - IPFIX (NetFlow Version 10)
  - IPFIX with Extensions

# Static Tables

Static Tables are tables with data that does not change over time. However, this data is required to correlate with other tables. Static tables are usually reported at a specified interval, but might also be configured to send just once. Exportable Static IPFIX Tables lists the Static IPFIX tables that might be exported:

### **EXPORTABLE STATIC IPFIX TABLES**

| Reports all applications the firewall identifies, including various Attributes, Signature IDs, App IDs, Category Names, and Category IDs. |
|----------------------------------------------------------------------------------------------------|
| Reports all viruses detected by the firewall.                                                                                             |
| Reports all spyware detected by the firewall.                                                                                             |
| Reports all intrusions detected by the firewall.                                                                                          |
| Represents SonicWall's location map describing the list of countries and regions with their IDs.                                          |
|                                                                                                    |

| Services Map     | Represents SonicWall's list of Services with Port Numbers, Protocol Type, Range of Port Numbers, and Names.                                |
|------------------|----------------------------------------------------------------------------------------------------|
| Rating Map       | Represents SonicWall's list of Rating IDs and the Name of the Rating Type.                                                                 |
| Table Layout Map | Reports SonicWall's list of tables to be exported, including Table ID and Table Names.                                                     |
| Column Map       | Represents SonicWall's list of columns to be reported with Name, Type Size, and IPFIX Standard Equivalents for each column of every table. |

### **Dynamic Tables**

Unlike Static tables, the data of Dynamic tables change over time and are sent repeatedly, based on the activity of the firewall. The columns of these tables grow over time, with the exception of a few tables containing statistics or utilization reports. Exportable Dynamic IPFIX Tables lists the Dynamic IPFIX tables that might be exported:

| EXPORTABLE DYNAMIC IPFIX TABLES |  |
|---------------------------------|--|
|---------------------------------|--|

| Connections | Reports SonicWall connections. The same flow tables can be reported multiple times by configuring triggers.                                                  |
|-------------|----------------------------------------------------------------------------------------------------|
| Users       | Reports users logging in to the firewall through LDAP/RADIUS, Local, or SSO.                                                                                 |
| URLs        | Reports URLs accessed through the firewall.                                                                                                    |
| URL ratings | Reports Rating IDs for all URLs accessed through the firewall.                                                                                               |
| VPNs        | Reports all VPN tunnels established through the firewall.                                                                                                    |
| Devices     | Reports the list of all devices connected through the firewall, including the MAC addresses, IP addresses, Interface, and NETBIOS name of connected devices. |
| SPAMs       | Reports all email exchanges through the SPAM service.                                                                                                    |
| Locations   | Reports the Locations and Domain Names of an IP address.                                                                                                    |
| VoIPs       | Reports all VoIP/H323 calls through the firewall.                                                                                                    |
|             |                                                                                                    |

# Templates

This shows examples of the type of Netflow template tables that are exported. You can do a Diagnostic Report of your own Netflow Configuration by navigating to **DEVICE | Diagnostics > Tech Support Report**, and clicking **Download Tech Support Report** in the **Actions** section.

| TECH SUPPORT REPOR                                                                                   | रा                                                                                                    |                 |   |                        |   |  |
|----------------------------------------------------------------------------------------------------|----------------------------------------------------------------------------------------------------|-----------------|---|------------------------|---|--|
|                                                                                                    | Automatic secure crash analysis reported and the construction of the construction of t |                 |   |                        |   |  |
|                                                                                                    | ese kepolang tine interval (nint                                                                                                    | 10              |   |                        |   |  |
| Include raw flow                                                                                     | table data entries when sending diagnostic re                                                                                                    | port            |   |                        |   |  |
| CONFIGURE                                                                                            |                                                                                                    |                 |   |                        |   |  |
| Sensitive Keys                                                                                       |                                                                                                    | Inactive users  |   | Extra Routing Info     |   |  |
| ARP Cache                                                                                            | 0                                                                                                    | Detail of users |   | Capture ATP Cache      |   |  |
| DHCP Bindings                                                                                        | 0                                                                                                    | IP Stack Info   |   | Vendor Name Resolution |   |  |
| IKE Info                                                                                             | 0                                                                                                    | IPv6 NDP        | 0 | Debug info in report   |   |  |
| List of current users                                                                                |                                                                                                    | IPv6 DHCP       | 0 | IP Report              |   |  |
| DNS Proxy Cache                                                                                      | Geo-I                                                                                                    | P/Botnet Cache  | 0 | ABR Entries            | 0 |  |
| Wireless Diagnostics                                                                                 | 0                                                                                                    | User Name       |   | Application Signatures |   |  |
| Cancel                                                                                               |                                                                                                    |                 |   |                        |   |  |
| ACTIONS                                                                                              | ACTIONS                                                                                                    |                 |   |                        |   |  |
| Download Tech Support Report         Download System Logs         Send Diagnostic Reports To Support |                                                                                                    |                 |   |                        |   |  |

### **Topics:**

- NetFlow Version 5
- NetFlow Version 9
- IPFIX (NetFlow Version 10)
- IPFIX with Extensions

### **NetFlow Version 5**

The NetFlow version 5 datagram consists of a header and one or more flow records, using UDP to send export datagrams. The first field of the header contains the version number of the export datagram. The second field in the header contains the number of records in the datagram that can be used to search through the records. Because NetFlow version 5 is a fixed datagram, no templates are available, and it follows the format of the tables listed in NetFlow Version 5 Header Format and NetFlow Version 5 Header Format.

| Bytes | Content       | Description                                                 |
|-------|---------------|-------------------------------------------------------------|
| 0-1   | version       | NetFlow export format version number                        |
| 2-3   | count         | Number of flows exported in this packet (1-30)              |
| 4-7   | SysUptime     | Current time in milliseconds since the export device booted |
| 8-11  | unix_secs     | Current count of seconds since 0000 UTC 1970                |
| 12-15 | unix_nsecs    | Residual nanoseconds since 0000 UTC 1970                    |
| 16-19 | flow_sequence | Sequence counter of total flows seen                        |
|       |               |                                                             |

### **NETFLOW VERSION 5 HEADER FORMAT**

| Bytes | Content           | Description                                                                              |
|-------|-------------------|------------------------------------------------------------------------------------------|
| 20    | engine_type       | Type of flow-switching engine                                                            |
| 20    | engine_id         | Slot number of the flow-switching engine                                                 |
| 22-23 | sampling_interval | First two bits hold the sampling mode; remaining 14 bits hold value of sampling interval |

#### **NETFLOW VERSION 5 RECORD FORMAT**

| Bytes | Content   | Description                                                        |  |
|-------|-----------|--------------------------------------------------------------------|--|
| 0-3   | srcaddr   | Source IP address                                                  |  |
| 4-7   | dstaddr   | Destination IP address                                             |  |
| 8-11  | nexthop   | IP address of the next hop router                                  |  |
| 12-13 | input     | SNMP index of input interface                                      |  |
| 14-15 | output    | SNMP index of output interface                                     |  |
| 10-19 | dPkts     | Packets in the flow                                                |  |
| 20-23 | dOctets   | Total number of Layer 3 bytes in the packets of the flow           |  |
| 24-27 | First     | SysUptime at start of flow                                         |  |
| 28-31 | Last      | SysUptime at the time the last packet of the flow was received     |  |
| 32-33 | srcport   | TCP/UDP source port number or equivalent                           |  |
| 34-35 | dstport   | TCP/UDP destination port number or equivalent                      |  |
| 36    | pad1      | Unused (zero) bytes                                                |  |
| 37    | tcp_flags | Cumulative OR of TCP flags                                         |  |
| 38    | prot      | IP protocol type (for example, TCP=6; UDP=17)                      |  |
| 39    | tos       | IP type of service (ToS)                                           |  |
| 40-41 | src_as    | Autonomous system number of the source, either origin or peer      |  |
| 42-43 | dst_as    | Autonomous system number of the destination, either origin or peer |  |
| 44    | src_mask  | Source address prefix mask bits                                    |  |
| 45    | dst_mask  | Destination address prefix mask bits                               |  |
| 46-47 | pad2      | Unused (zero) bytes                                                |  |
|       |           |                                                                    |  |

### NetFlow Version 9

### **NETFLOW VERSION 9 EXAMPLE**

| Netflow-v9 Template ID = 256, Name = Flow, Number of Elements = 12, Total Length = 41 |
|---------------------------------------------------------------------------------------|
| Field = 1, Field bytes = 4                                                            |
| Field = 2, Field bytes = 4                                                            |
| Field = 4, Field bytes = 1                                                            |
| Field = 8, Field bytes = 4                                                            |
| Field = 7, Field bytes = 2                                                            |
| Field = 10, Field bytes = 4                                                           |
| Field = 11, Field bytes = 2                                                           |
| Field = 12, Field bytes = 4                                                           |
| Field = 14, Field bytes = 4                                                           |
| Field = 15, Field bytes = 4                                                           |
| Field = 21, Field bytes = 4                                                           |
| Field = 22, Field bytes = 4                                                           |

Netflow Version 9 Template FlowSet Fields details the NetFlow version 9 Template FlowSet field descriptions.

### **NETFLOW VERSION 9 TEMPLATE FLOWSET FIELDS**

| Field Name            | Description                                                                                                    |
|-----------------------|----------------------------------------------------------------------------------------------------|
| Template ID           | The firewall generates templates with a unique ID based on FlowSet templates matching the type of NetFlow data being exported.    |
| Name                  | The name of the NetFlow template.                                                                                                 |
| Number of<br>Elements | The amount of fields listed in the NetFlow template.                                                                              |
| Total Length          | The total length in bytes of all reported fields in the NetFlow template.                                                         |
| Field Type            | The field type is a numeric value that represents the type of field. Note that values of the field type might be vendor specific. |
| Field bytes           | The length of the specific Field Type, in bytes.                                                                                  |

### **IPFIX (NetFlow Version 10)**

### **IPFIX (NETFLOW VERSION 10) EXAMPLE**

```
IPFix Template ID = 256, Name = Flow, Number of Elements = 12, Total Length = 41
Field = 1, Field bytes = 4
Field = 2, Field bytes = 4
Field = 4, Field bytes = 1
Field = 8, Field bytes = 4
Field = 7, Field bytes = 2
Field = 10, Field bytes = 2
Field = 11, Field bytes = 4
Field = 12, Field bytes = 4
Field = 14, Field bytes = 4
Field = 15, Field bytes = 4
Field = 21, Field bytes = 4
Field = 22, Field bytes = 4
```

IPFIX Template FlowSet Fields describes the IPFIX Template FlowSet Fields.

### **IPFIX TEMPLATE FLOWSET FIELDS**

| Field Name            | Description                                                                                                    |
|-----------------------|----------------------------------------------------------------------------------------------------|
| Template ID           | The firewall generates templates with a unique ID based on FlowSet templates matching the type of NetFlow data being exported.    |
| Name                  | The name of the NetFlow template.                                                                                                 |
| Number of<br>Elements | The amount of fields listed in the NetFlow template.                                                                              |
| Total Length          | The total length in bytes of all reported fields in the NetFlow template.                                                         |
| Field Type            | The field type is a numeric value that represents the type of field. Note that values of the field type might be vendor specific. |
| Field bytes           | The length of the specific Field Type, in bytes.                                                                                  |

### **IPFIX** with Extensions

IPFIX with extensions exports templates that are a combination of NetFlow fields from the aforementioned versions and SonicWall IDs. These flows contain several extensions, such as Enterprise-defined field types and Enterprise IDs.

(i) | NOTE: The SonicWall Specific Enterprise ID (EntID) is defined as 8741.

IPFIX with Extensions Name Template Example is a standard for the IPFIX with extensions templates. The values specified are static and correlate to the Table Name of all the NetFlow exportable templates. Also see IPFIX with Extensions Template Example.

### **IPFIX WITH EXTENSIONS NAME TEMPLATE EXAMPLE**

| STATIC TABLES                                                                                                    |                                                                                                    |                                                                                                    |                                                                                                    |
|----------------------------------------------------------------------------------------------------|----------------------------------------------------------------------------------------------------|----------------------------------------------------------------------------------------------------|----------------------------------------------------------------------------------------------------|
|                                                                                                    |                                                                                                    |                                                                                                    |                                                                                                    |
|                                                                                                    |                                                                                                    |                                                                                                    |                                                                                                    |
| Table MAP table<br>Table(Template)<br>Table(Template) | Id=256,<br>Id=257,<br>Id=259,<br>Id=260,<br>Id=261,<br>Id=262,<br>Id=263,<br>Id=264,<br>Id=265,<br>Id=266,<br>Id=267,<br>Id=268,<br>Id=270,<br>Id=271,<br>Id=271,<br>Id=271,<br>Id=273,<br>Id=274,<br>Id=275,<br>Id=277,<br>Id=277,<br>Id=278, | Table<br>Table<br>Table<br>Table<br>Table<br>Table<br>Table<br>Table<br>Table<br>Table<br>Table<br>Table<br>Table<br>Table<br>Table | Name=Column Map<br>Name=User<br>Name=Application<br>Name=URL<br>Name=Rating<br>Name=GAV<br>Name=GAV<br>Name=Location Map<br>Name=Location<br>Name=Location<br>Name=Log<br>Name=if-stat<br>Name=core-stat<br>Name=Voip |

#### **IPFIX WITH EXTENSIONS TEMPLATE EXAMPLE**

| IPFix Template ID = 257, Name = Flow IPFIX extn, Number of Elements = 39, Total Length = 148            |
|----------------------------------------------------------------------------------------------------|
| EField = 1, Field bytes = 4, EntId = 8741, type = unsigned int-32bits, name=time stamp                  |
| EField = 2, Field bytes = 4, EntId = 8741, type = unsigned int-32bits, name=flow identifier             |
| EField = 3, Field bytes = 6, EntId = 8741, type = mac address-48bits, name=initiator gw MAC             |
| EField = 4, Field bytes = 6, EntId = 8741, type = mac_address-48bits, name=responder gw MAC             |
| EField = 5, Field bytes = 4, EntId = 8741, type = unsigned int-32bits, name=initiator IP Addr           |
| EField = 6, Field bytes = 4, EntId = 8741, type = unsigned int-32bits, name=responder IP Addr           |
| EField = 7, Field bytes = 4, EntId = 8741, type = unsigned int-32bits, name=initiator GW-IP Addr        |
| EField = 8, Field bytes = 4, EntId = 8741, type = unsigned int-32bits, name=responder Gw-IP Addr        |
| EField = 9, Field bytes = 4, EntId = 8741, type = unsigned int-32bits, name=initiator iface             |
| EField = 10, Field bytes = 4, EntId = 8741, type = unsigned int-32bits, name=responder iface            |
| EField = 167, Field bytes = 4, EntId = 8741, type = unsigned int-32bits, name=init vpn spi out          |
| EField = 168, Field bytes = 4, EntId = 8741, type = unsigned int-32bits, name=resp vpn spi out          |
| EField = 11, Field bytes = 2, EntId = 8741, type = unsigned int-16bits, name=initiator port             |
| EField = 12, Field bytes = 2, EntId = 8741, type = unsigned int-16bits, name=responder port             |
| EField = 13, Field bytes = 4, EntId = 8741, type = unsigned int-32bits, name=init to resp pkts          |
| EField = 14, Field bytes = 4, EntId = 8741, type = unsigned int-32bits, name=init to resp octets        |
| EField = 15, Field bytes = 4, EntId = 8741, type = unsigned int-32bits, name=resp to init pkts          |
| EField = 16, Field bytes = 4, EntId = 8741, type = unsigned int-32bits, name=resp to init octets        |
| EField = 169, Field bytes = 4, EntId = 8741, type = unsigned int-32bits, name=init to resp delta pkts   |
| EField = 170, Field bytes = 4, EntId = 8741, type = unsigned int-32bits, name=init to resp delta octets |
| EField = 171, Field bytes = 4, EntId = 8741, type = unsigned int-32bits, name=resp to init delta pkts   |
| EField = 172, Field bytes = 4, EntId = 8741, type = unsigned int-32bits, name=resp to init delta octets |
| EField = 17, Field bytes = 4, EntId = 8741, type = unsigned int-32bits, name=flow start time            |
| EField = 18, Field bytes = 4, EntId = 8741, type = unsigned int-32bits, name=flow end time              |
| EField = 19, Field bytes = 2, EntId = 8741, type = unsigned int-16bits, name=internal flags             |
| EField = 20, Field bytes = 1, EntId = 8741, type = unsigned char-8bits, name=protocol type              |
| EField = 173, Field bytes = 1, EntId = 8741, type = unsigned char-8bits, name=flow block reason         |
| EField = 22, Field bytes = 4, EntId = 8741, type = unsigned int-32bits, name=flow to application id     |
| EField = 23, Field bytes = 4, EntId = 8741, type = unsigned int-32bits, name=flow to user id            |
| EField = 25, Field bytes = 4, EntId = 8741, type = unsigned int-32bits, name=flow to ips id             |
| EField = 26, Field bytes = 4, EntId = 8741, type = unsigned int-32bits, name=flow to virus id           |
| EField = 27, Field bytes = 4, EntId = 8741, type = unsigned int-32bits, name=flow to spyware id         |
| EField = 113, Field bytes = 4, EntId = 8741, type = unsigned int-32bits, name=flow init pkt rate        |
| EField = 114, Field bytes = 4, EntId = 8741, type = unsigned int-32bits, name=flow resp pkt rate        |
| EField = 111, Field bytes = 4, EntId = 8741, type = unsigned int-32bits, name=flow init octets rate     |
| EField = 112, Field bytes = 4, EntId = 8741, type = unsigned int-32bits, name=flow resp octets rate     |
| EField = 115, Field bytes = 4, EntId = 8741, type = unsigned int-32bits, name=flow resp pkt size        |
| EField = 116, Field bytes = 4, EntId = 8741, type = unsigned int-32bits, name=flow resp pkt size        |
| EField = 191, Field bytes = 4, EntId = 8741, type = unsigned int-32bits, name=snwl option               |
|                                                                                                    |
| IPFix Template ID = 258, Name = table-map, Number of Elements = 2, Total Length = 36                    |
| EField = 28, Field bytes = 4, EntId = 8741, type = unsigned int-32bits, name=template identifier        |
| EField = 29, Field bytes = 32, EntId = 8741, type = string-null terminated, name=table name             |
|                                                                                                    |
| IPFix Template ID = 259, Name = column-map, Number of Elements = 4, Total Length = 44                   |
| EField = 30, Field bytes = 4, EntId = 8741, type = unsigned int-32bits, name=column identifier          |
| EField = 31, Field bytes = 32, EntId = 8741, type = string-null terminated, name=column name            |
| EField = 32, Field bytes = 4, EntId = 8741, type = unsigned int-32bits, name=column type                |
| EField = 33, Field bytes = 4, EntId = 8741, type = unsigned int-32bits, name=column standard IPFIX ID   |
|                                                                                                    |

2

# **AppFlow Agent**

This enables sending AppFlow and Real-Time data to the AppFlow Agent. An AppFlow Agent can either be a SonicWall Flow Analytics, GMS or NSM.

#### To send AppFlow and Real-Time data to your AppFlow Agent:

1. Navigate to **DEVICE | AppFlow > AppFlow Agent**.

| APPFLOW AGENT ⑦                  |              |            |
|----------------------------------|--------------|------------|
| Flow Server Configuration Mode   | Basic        |            |
|                                  | Advanced (j) |            |
| Auto-Synchronize AppFlow Agent   | <b>()</b>    |            |
| AppFlow Agent Address            | • IP (j)     |            |
|                                  | AddrObj      |            |
|                                  | 0.0.0.0      |            |
| Source IP to use over VPN Tunnel | 0.0.0.0      | $\bigcirc$ |
| Server Communication Timeout     | 60           | sec(s) (j) |
| Test Connectivity (              | Uown         |            |
| Synchronize Server               | Down         |            |
| Synchronize Log Settings (j)     |              |            |
| Cancel                           | Accept       |            |

- For Flow Server Configuration Mode, select either Basic or Advanced modes. When Advanced is selected, additional Advanced Configuration options become available to configure alternate flow server and advanced flow settings.
- 3. For **Auto-Synchronize AppFlow Agent**, the AppFlow Agent needs static data from the firewall before it can display it on the AppFlow Monitor, AppFlow Report, and AppFlow Dashboard. By enabling this checkbox, the firewall automatically synchronizes data to the AppFlow Agent.
- 4. For Advanced Flow Server Config Mode, using Active Standby mode, flows are directed to AppFlow Agent 1 (when AppFlow Agent 1 is Up). When AppFlow Agent 1 is Down, and when AppFlow Agent 2 is Up, then the flows are directed to AppFlow Agent 2. In Load Balancing mode, you are able to select between Load Balancing Modes; Mirror and Share-Load. These radio buttons are enabled only when Load Balancing mode is selected. When Share-Load is selected and both flow servers are Up, the flows are divided equally amongst the two AppFlow Agent. When mirroring is selected, all the flows are sent to both the flow servers.

- 5. Under the **AppFlow Agent 1** and **AppFlow Agent 2**, the **AppFlow Agent Address** option **IP**, the device sends AppFlows and real-time data to the specified IP address/address object. If AppFlow Agent is reachable through a VPN tunnel, then you can specify the source IP to use for the VPN tunnel. Note that the address object can only be of type **Host** or **FQDN**.
- 6. For the **Source IP to use over VPN Tunnel** option, when the AppFlow Agent is reachable through the VPN tunnel, you can specify that IP here. Choose an IP from the VPN policy.
- 7. Use **Server Communication Timeout** to redirect data to the Dashboard. From the SonicWall firewall GUI, Dashboard data can be pulled from the AppFlow Agent. A Timeout specified is a number of seconds to wait before failing when the data has been fetched from the AppFlow Agent. The minimum value is 60, maximum value is 120 and default value is 60.
- 8. **Test Connectivity** connects to the AppFlow Agent and gathers registration information, image versions, and counters.
- 9. Static data can be sent manually to the AppFlow Agent using the **Synchronize Server** option. This can only be done one time after starting of the AppFlow Agent and registering with the firewall.
- 10. **Synchronize Log Settings** sends the necessary fields of log settings to the AppFlow Agent for log display.

# Connecting to an AppFlow Agent

The **DEVICE | AppFlow > AppFlow Agent** page enables you to establish a connection to a AppFlow Agent.

| APPFLOW AGENT ⑦                  |                            |               |
|----------------------------------|----------------------------|---------------|
| Flow Server Configuration Mode   | Basic                      |               |
|                                  | Advanced (j)               |               |
| Auto-Synchronize AppFlow Agent   | <b>()</b>                  |               |
| AppFlow Agent Address            | <ul> <li>IP (j)</li> </ul> |               |
|                                  | AddrObj                    |               |
|                                  | 0.0.0.0                    |               |
| Source IP to use over VPN Tunnel | 0.0.0.0                    | $\mathcal{D}$ |
| Server Communication Timeout     | 60                         | sec(s) (j)    |
| Test Connectivity ()             | <b>↓</b> Down              |               |
| Synchronize Server               | Down                       |               |
| Synchronize Log Settings         |                            |               |
| Cancel                           | Accept                     |               |

The AppFlow Agent role can be used in a distributed deployment. In this role, the AppFlow Agent runs a single service that collects SonicWall Flows on the default ports.

The single service that runs in this role is SonicWall Universal Management Suite - Flow Server. The flows are collected and stored in internal databases. To create reports out of these flows, you must have an AppFlow Agent in deployment, and set with the role of **Console** or **All in One**. You also need to ensure that these ports are open:

- UDP 2055
- UDP 5055
- TCP 9063
- TCP 9064
- TCP 9065
- TCP 9066
- TCP 9067

The AppFlow Agent has a fixed Syslog Facility (Local Use 0), Syslog Format (Default), and Server ID (firewall). Although the Event Profile value for the AppFlow Agent is set to 0 by default, all events are reported to your AppFlow Agent regardless of the profile. The AppFlow Agent is also exempted from Rate Limiting. AppFlow Agents can be enabled/disabled only in the Advanced Management section of the **DEVICE | AppFlow > Flow Reporting | Settings** page and not in the **DEVICE | Log > Syslog** page.

### Topics:

- Basic Mode
- Advanced Mode

# **Basic Mode**

Establishing a connection is a two-step process:

- 1. Establish a connection to the AppFlow Agent.
- Configure the AppFlow Agent on the Logs & Reporting | AppFlow Settings > Flow Reporting page in SonicOS/X.

For more detailed information about configuring an AppFlow Agent with GMS, refer to the latest SonicWall GMS or SonicWall Management Services administration documentation, available at https://www.sonicwall.com/support/technical-documentation.

### To establish a connection to an AppFlow Agent:

- 1. Log in to the Instant AppFlow Agent.
- 2. Go to the **NETWORK | System > Interfaces** page.
- 3. Find and copy the Host IP address of the AppFlow Agent

### On the SonicWall network security appliance:

- 1. Navigate to the **DEVICE | AppFlow > AppFlow Agent** page.
- 2. For the Flow Server Configuration Mode, Basic should be selected. (This is the default setting.)

| APPFLOW AGENT ⑦                  |                            |            |
|----------------------------------|----------------------------|------------|
| Flow Server Configuration Mode   | Basic                      |            |
|                                  | Advanced (j)               |            |
| Auto-Synchronize AppFlow Agent   | <b>()</b>                  |            |
| AppFlow Agent Address            | <ul> <li>IP (j)</li> </ul> |            |
|                                  | AddrObj                    |            |
|                                  | 0.0.0.0                    |            |
| Source IP to use over VPN Tunnel | 0.0.0.0                    | $\odot$    |
| Server Communication Timeout     | 60                         | sec(s) (j) |
| Test Connectivity (              | ↓ Down                     |            |
| Synchronize Server               | ↓ Down                     |            |
| Synchronize Log Settings ()      |                            |            |
| Cancel                           | Accept                     |            |

- 3. In the AppFlow Agent Address field, either:
  - Paste the Host IP address you copied from the AppFlow Agent.
  - Select a predefined address object from the **AddrObj** drop-down menu. You can also create a new address object by choosing **Create new address object**.
- 4. In the **Source IP to Use over VPN Tunnel** field, specify the source IP address for the applicable VPN policy.
  - (i) **IMPORTANT:** If the AppFlow Agent is reachable through a VPN tunnel, then this field must be specified. You can choose an IP from the VPN policy.
- 5. In the **Server Communication Timeout** field, enter the number of seconds that the firewall waits to receive a response from the Flow Server. The range is **60** (default) to **120** seconds.
- 6. If you want to enable the firewall to send static flows to the Flow Server each time the firewall is rebooted, select the **Auto-Synchronize Flow Server** option. (This is selected by default.)
- 7. To test your connection to the AppFlow Agent, click **Test Connectivity**. The connectivity status is displayed.
- 8. If you want to manually send static data to the AppFlow Agent, click **Synchronize Server**. The synchronicity status is displayed.
  - (i) **IMPORTANT:** You must click **Synchronize Server** once, and once only, after connecting to and registering your SonicWall AppFlow Agent.
- 9. Click Accept.

### **Topics:**

- Connecting to an AppFlow Agent
- Advanced Mode

# Advanced Mode

Advanced Configuration mode allows to specify select more than one AppFlow Agent and then set how the flows are directed or balanced between the servers.

Establishing a connection is a two-step process:

- 1. Establish a connection to the AppFlow Agent.
- 2. Configure the AppFlow Agent on the **DEVICE | AppFlow > Flow Reporting** page.

For more detailed information about configuring an AppFlow server with GMS, refer to the latest SonicWallGMS or SonicWall Management Services administration documentation, available at https://www.sonicwall.com/support/technical-documentation.

#### To establish a connection to a AppFlow Agent:

- 1. In GMS, log in to the Instant AppFlow Agentr.
- 2. Go to the **Network > Settings** page.
- 3. Find and copy the Host IP address of the AppFlow Agent.

#### On the SonicWall network security appliance:

- 1. Navigate to the **DEVICE | AppFlow > AppFlow Agent** page.
- 2. For the Flow Server Configuration Mode, choose Advanced.
- 3. Set the Advanced Flow Server Config Mode.
  - ActiveStandby If you select this option, flows are directed first to AppFlow Agent 1 (if available). If AppFlow Agent 1 is not available, flows are directed to the AppFlow Agent 2 (if available). (This is the default setting.)
  - Load Balancing If you select this option, you can choose between these load-balancing configurations:
    - Share-Load If both flow servers are available, the flows are divided equally between the two flow servers.
    - Mirror If you select this load-balancing option, all flows are sent to both flow servers.
- 4. In the AppFlow Agent Address fields, either:
  - Paste the Host IP address you copied from the AppFlow Agent.
  - Select a predefined address object from the AddrObj drop-down menu. You can also create a new address object by choosing Create new address object.
- 5. In the **Source IP to Use for Collector on a VPN Tunnel** field for each AppFlow Agent, specify the source IP address for the applicable VPN policy.
  - () **IMPORTANT:** If the AppFlow Agent is reachable through a VPN tunnel, then this field must be specified. You can choose an IP from the VPN policy.

- 6. In the **Server Communication Timeout** field for each AppFlow Agent, enter the number of seconds that the firewall waits to receive a response from the Flow Server. The range is **60** (default) to **120** seconds.
- 7. If you want to enable the firewall to send static flows to a Flow Server each time the firewall is rebooted, select the **Auto-Synchronize Flow Server** option for that AppFlow Agent.
- 8. To test your connection to a AppFlow Agent, click **Test Connectivity** for that AppFlow Agent. The connectivity status is displayed.
- 9. If you want to manually send static data to an AppFlow Agent, click **Synchronize Server** for that AppFlow Agent. The synchronicity status is displayed.

(i) **IMPORTANT:** You must click **Synchronize Server** once, and once only, after connecting to and registering your SonicWall GMS product.

10. Click Accept.

### Topics:

- Connecting to an AppFlow Agent
- Basic Mode

SonicWall Support

Technical support is available to customers who have purchased SonicWall products with a valid maintenance contract.

The Support Portal provides self-help tools you can use to solve problems quickly and independently, 24 hours a day, 365 days a year. To access the Support Portal, go to https://www.sonicwall.com/support.

The Support Portal enables you to:

- View knowledge base articles and technical documentation
- View and participate in the Community forum discussions at https://community.sonicwall.com/technology-and-support.
- View video tutorials
- Access https://mysonicwall.com
- · Learn about SonicWall professional services
- Review SonicWall Support services and warranty information
- Register for training and certification
- Request technical support or customer service

To contact SonicWall Support, visit https://www.sonicwall.com/support/contact-support.

3

# About This Document

(i) | NOTE: A NOTE icon indicates supporting information.

- () | IMPORTANT: An IMPORTANT icon indicates supporting information.
- (i) | TIP: A TIP icon indicates helpful information.
- CAUTION: A CAUTION icon indicates potential damage to hardware or loss of data if instructions are not followed.
- M WARNING: A WARNING icon indicates a potential for property damage, personal injury, or death.

SonicOS and SonicOSX Device AppFlow Administration Guide Updated - July 2021 Software Version - 7 232-005325-00 Rev C

Copyright © 2021 SonicWall Inc. All rights reserved.

The information in this document is provided in connection with SonicWall and/or its affiliates' products. No license, express or implied, by estoppel or otherwise, to any intellectual property right is granted by this document or in connection with the sale of products. EXCEPT AS SET FORTH IN THE TERMS AND CONDITIONS AS SPECIFIED IN THE LICENSE AGREEMENT FOR THIS PRODUCT, SONICWALL AND/OR ITS AFFILIATES ASSUME NO LIABILITY WHATSOEVER AND DISCLAIMS ANY EXPRESS, IMPLIED OR STATUTORY WARRANTY RELATING TO ITS PRODUCTS INCLUDING, BUT NOT LIMITED TO, THE IMPLIED WARRANTY OF MERCHANTABILITY, FITNESS FOR A PARTICULAR PURPOSE, OR NON-INFRINGEMENT. IN NO EVENT SHALL SONICWALL AND/OR ITS AFFILIATES BE LIABLE FOR ANY DIRECT, INDIRECT, CONSEQUENTIAL, PUNITIVE, SPECIAL OR INCIDENTAL DAMAGES (INCLUDING, WITHOUT LIMITATION, DAMAGES FOR LOSS OF PROFITS, BUSINESS INTERRUPTION OR LOSS OF INFORMATION) ARISING OUT OF THE USE OR INABILITY TO USE THIS DOCUMENT, EVEN IF SONICWALL AND/OR ITS AFFILIATES HAVE BEEN ADVISED OF THE POSSIBILITY OF SUCH DAMAGES. SonicWall and/or its affiliates make no representations or warranties with respect to the accuracy or completeness of the contents of this document and reserves the right to make changes to specifications and product descriptions at any time without notice. and/or its affiliates do not make any commitment to update the information contained in this document.

For more information, visit https://www.sonicwall.com/legal.

### End User Product Agreement

To view the SonicWall End User Product Agreement, go to: https://www.sonicwall.com/legal/end-user-product-agreements/.

### Open Source Code

SonicWall Inc. is able to provide a machine-readable copy of open source code with restrictive licenses such as GPL, LGPL, AGPL when applicable per license requirements. To obtain a complete machine-readable copy, send your written requests, along with certified check or money order in the amount of USD 25.00 payable to "SonicWall Inc.", to:

General Public License Source Code Request Attn: Jennifer Anderson 1033 McCarthy Blvd Milpitas, CA 95035